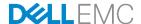

# Securing 14th generation Dell EMC PowerEdge servers with System Erase

Overview of the System Erase feature used to repurpose or retire a PowerEdge server.

**Dell EMC Server Solutions** 

June 2017

#### **Authors**

Texas Roemer, Principal Test Engineer

Paul Rubin, Senior Product Manager

Shekar Babu S, Firmware Senior Engineer

Srinivasulu E, Firmware Engineer

Anis A Ahmed, Firmware Senior Engineer

Sheshadri PR Rao (InfoDev)

## Revisions

| Date      | Description     |
|-----------|-----------------|
| June 2017 | Initial release |
|           |                 |

The information in this publication is provided "as is." Dell Inc. makes no representations or warranties of any kind with respect to the information in this publication, and specifically disclaims implied warranties of merchantability or fitness for a particular purpose.

Use, copying, and distribution of any software described in this publication requires an applicable software license.

Copyright © June-2017 Dell Inc. or its subsidiaries. All Rights Reserved. Dell, EMC, and other trademarks are trademarks of Dell Inc. or its subsidiaries. Other trademarks may be the property of their respective owners. Published in the USA [6/20/2017] [Technical White Paper] [

Dell believes the information in this document is accurate as of its publication date. The information is subject to change without notice.

# **Contents**

| Re | vision | S                                                   | 2  |  |  |  |
|----|--------|-----------------------------------------------------|----|--|--|--|
|    |        | e summary                                           |    |  |  |  |
| 1  |        | Introduction                                        |    |  |  |  |
| -  |        | iDRAC with Lifecycle Controller                     |    |  |  |  |
|    |        | Lifecycle Controller Graphical User Interface (GUI) |    |  |  |  |
|    | 1.3    | Using System Erase to repurpose or retire servers   | ε  |  |  |  |
|    | 1.4    | Details for Drive Erase                             | 17 |  |  |  |
|    | 1.5    | Details for BIOS Reset                              | 18 |  |  |  |
|    | 1.6    | System Erase by using RACADM                        | 18 |  |  |  |
|    | 1.7    | System Erase by using WS-Man                        | 19 |  |  |  |
| 2  | Sum    | Summary                                             |    |  |  |  |

## **Executive summary**

Data security is a key consideration when repurposing or retiring a server. 14<sup>th</sup> generation Dell EMC PowerEdge servers provide mechanisms that can help safeguard data by erasing server storage devices and server non-volatile stores such as caches and logs. This technical white paper provides an overview of the System Erase function which simplifies the process of safeguarding server data during server repurposing and retirement. This technical white paper includes step by step procedure to complete the System Erase process.

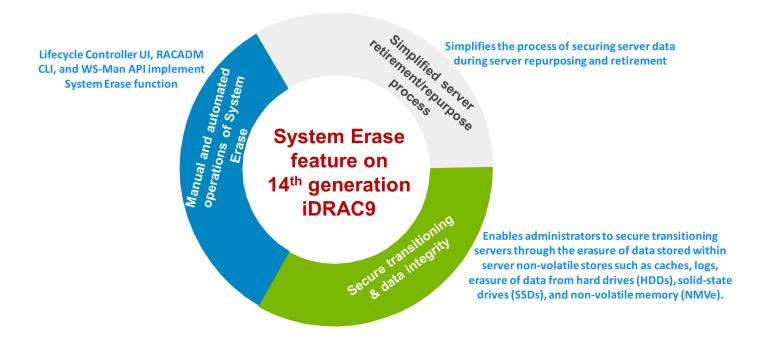

## 1 Introduction

Data security is a key consideration throughout the lifecycle of a server system. The 14<sup>th</sup> generation Dell EMC PowerEdge servers have been engineered to provide data security at every stage of the server lifecycle. When a server is to be repurposed because of change in workload or change in ownership, or a server is to be retired, IT administrators must ensure that confidential information is not inadvertently disclosed.

System Erase can be performed by following methods:

- Lifecycle Controller
- WS-Man
- RACADM

This technical white paper provides an overview of System Erase and step by step procedure to complete the process.

## 1.1 iDRAC with Lifecycle Controller

The Integrated Dell Remote Access Controller (iDRAC) is designed to:

- Enhance the productivity of server administrators and improve the overall availability of PowerEdge servers.
- Alert administrators to server problems and enabling remote server management
- · Reduce the need for an administrator to physically visit the server

iDRAC with Lifecycle Controller allows administrators to:

- Deploy, update, monitor, and manage PowerEdge servers from any location without the use of agents in a one-to-one or one-to-many method.
- Enables configuration changes and firmware updates to be managed from Dell EMC or appropriate third-party consoles directly to iDRAC with Lifecycle Controller on a PowerEdge server, regardless of the operating system that may or may not be running.

For more information about the iDRAC with Lifecycle Controller, see the iDRAC with Lifecycle Controller documents at dell.com/idracmanuals.

## 1.2 Lifecycle Controller Graphical User Interface (GUI)

Lifecycle Controller provides advanced embedded Systems Management features to perform various tasks by using a Graphical User Interface (GUI). It is delivered as part of the iDRAC out-of-band solution and embedded Unified Extensible Firmware Interface (UEFI) applications in the PowerEdge servers. iDRAC works with the UEFI firmware to access and manage every aspect of the hardware, including component and subsystem management that is beyond traditional Baseboard Management Controller (BMC) capabilities.

The iDRAC with Lifecycle Controller technology in the server's embedded management:

- Enables administrators to perform key tasks such as configuring BIOS and hardware settings, deploying operating systems, changing RAID settings, backing up and restoring hardware profiles, and managing server retirement and repurposing.
- Provides a robust set of management functions that can be used throughout the entire server lifecycle.
- Simplifies server lifecycle management—from provisioning, deployment, patching and updating to servicing and user customization—both locally and remotely.
- Includes managed and persistent storage that embeds systems management features and Operating System device drivers directly on the server. This eliminates the media-based system management tools and utilities traditionally needed for systems management.

## 1.3 Using System Erase to repurpose or retire servers

Many servers are repurposed during their lifetime as they transition from workload to workload, or change ownership from one organization to another. When such transitions occur or when a server reaches the end of its useful life and is retired, IT best-practices recommend removing all data from the server to ensure that confidential information is not inadvertently shared. The Lifecycle Controller GUI includes functionality called the Repurpose or Retire System.

Using Repurpose or Retire System, an administrator can reset a PowerEdge server to its original state (factory settings) with all data removed from internal server non-volatile stores and from all storage devices within the server.

To repurpose or retire servers that describe System Erase by using the Lifecycle Controller GUI that operates from the server console:

1. Turn on the server. During server POST, press F10 to start the Lifecycle Controller GUI.

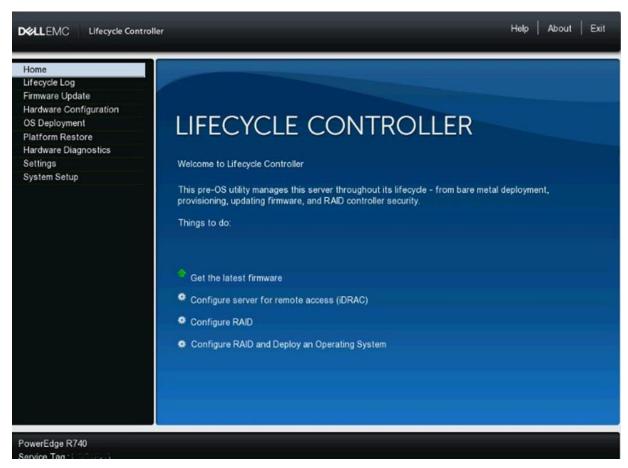

2. In the left pane, click **Hardware Configuration**. The available hardware configuration features are displayed in the working pane. Click **Repurpose or Retire System**.

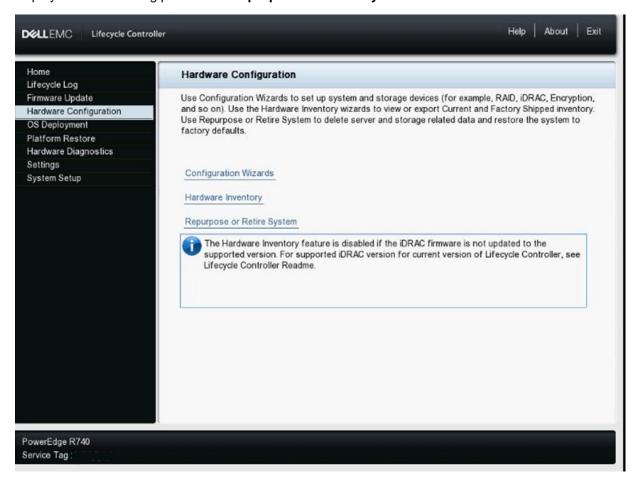

The Retire or Repurpose System function enables removal of data from the server by erasing server non-volatile stores and data stored on hard disk drives (HDDs), Self-encrypting drive (SED), Instant Secure Erase (ISE), and non-volatile memory drives (NVMes).

Server non-volatile stores are listed in the **Server Features** section. Also, includes BIOS settings, the server NVCache, any data used by embedded UEFI applications, and iDRAC with Lifecycle Controller log data.

3. In the **Servers Features** section, select the check boxes corresponding to the server features that you want to erase.

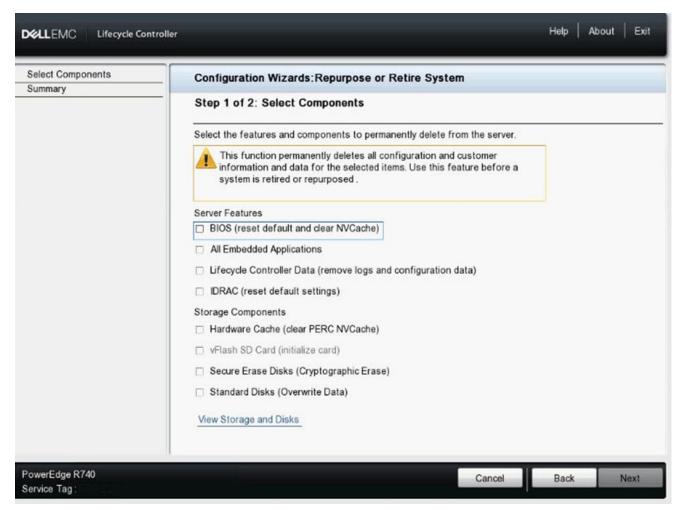

4. To protect data stored on HDDs, SSDs, and NVMes, click **View Storage and Disks**. A list all storage drives attached to the server that are supported for erase is displayed. Only those drives that can be erased and are detected are listed.

**Note**: The Retire or Repurpose System feature provides two types of drive erase:

- Instant Secure Erase (ISE) for those devices that support this emerging industry-standard function
- Overwrite for remaining devices.

Both drives that require Overwrite and drives that support Secure Erase are detected.

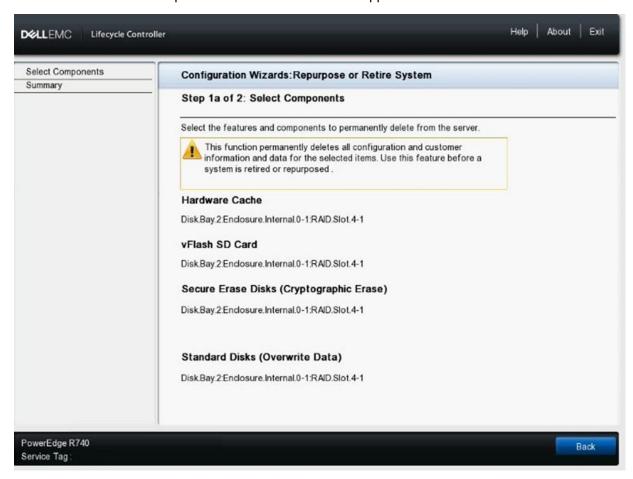

5. Click **Back** to return to Step 1. Select **Secure Erase Disks** and **Standard Disks (Overwrite Data)** because both types are in the server.

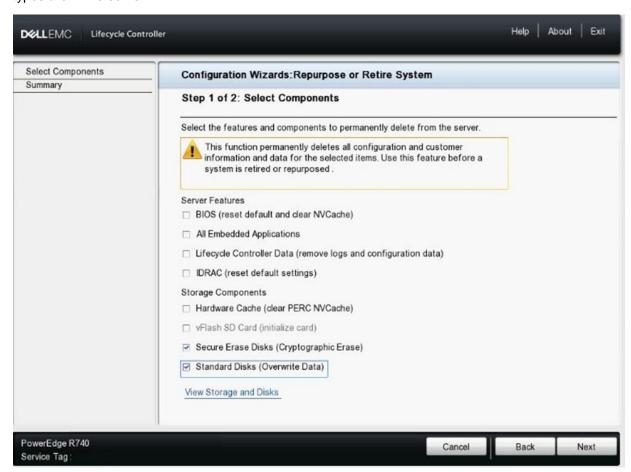

6. Click **Next** to view the **Step 2 Summary** page. This page summarizes the drives that will be erased.

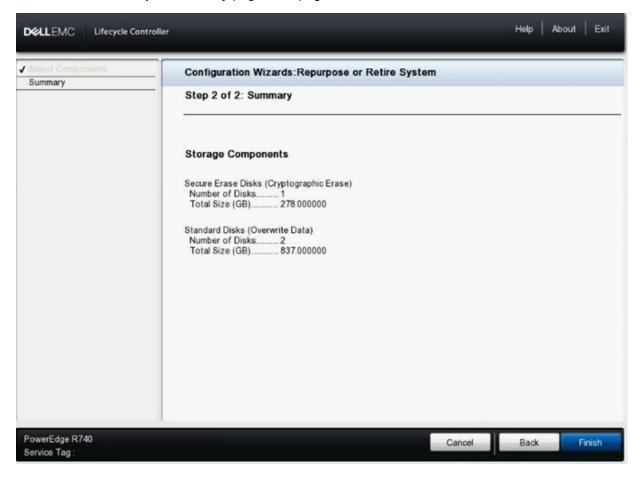

#### 7. Click Finish.

A message indicating possible deletion of associated virtual drives is displayed along with a reference for more information about the feature.

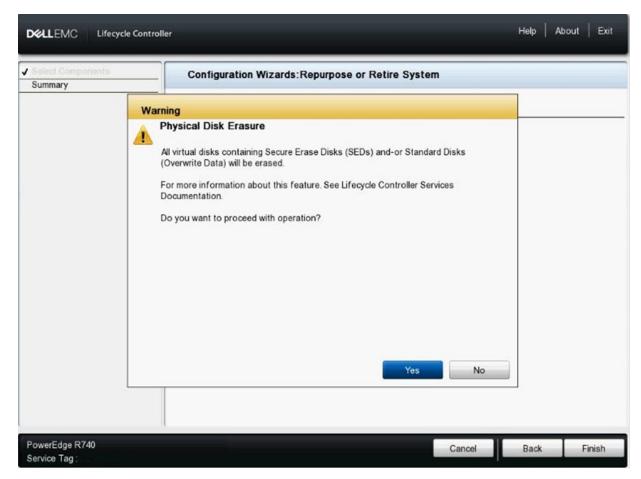

#### 8. Click Yes.

A message is displayed indicating that the erasure process cannot be stopped or modified once started.

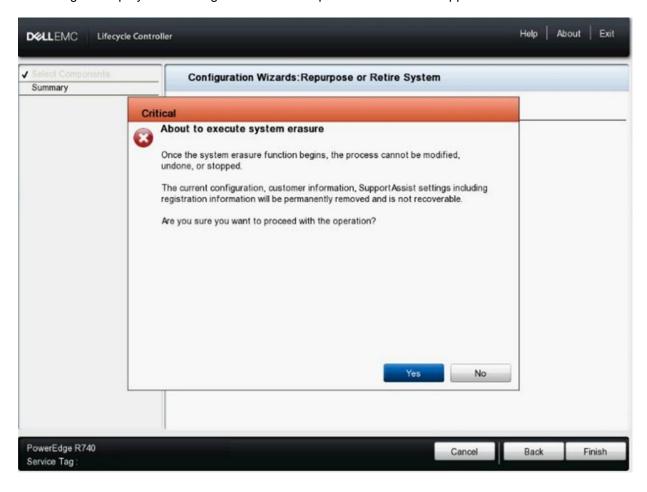

9. Click **Yes**. The system is restarted automatically. During POST, the display will indicate entry to Automated Task Application to execute the tasks for erasing the drives.

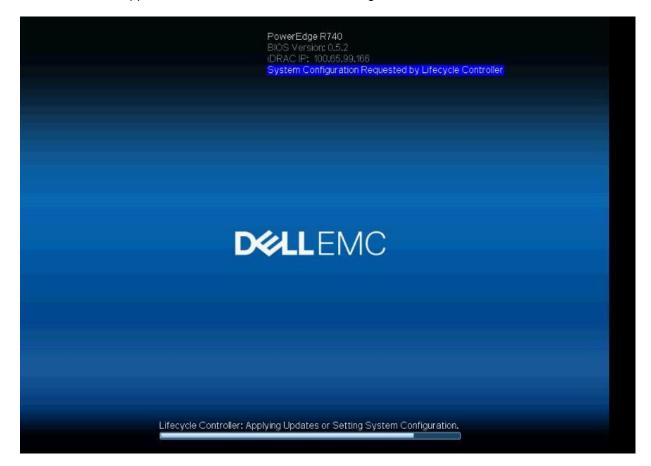

10. In the **Automated Task Application** dialog box, tasks for erasing the drives and a shutdown task are displayed to monitor the progress of erasure.

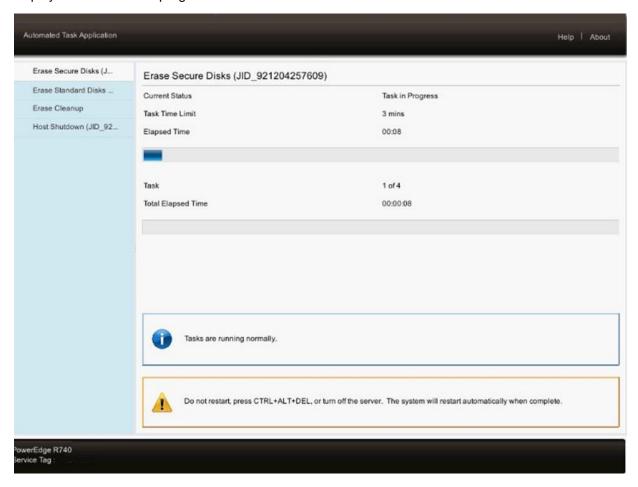

After the tasks are complete, the system is turned off and iDRAC is automatically restarted. When the iDRAC is operational, view the Lifecycle Logs for information about the overall System Erase process.

| 2017-04-13 17:31:03 | SYS1001 | System is turning off.                                                                                                    |
|---------------------|---------|----------------------------------------------------------------------------------------------------|
| 2017-04-13 17:31:02 | SYS1003 | System CPU Resetting.                                                                                                    |
| 2017-04-13 17:30:58 | SYS156  | Erase operations for System Erase tasks successfully completed.                                                                            |
| 2017-04-13 17:30:55 | SYS201  | The disk erase operation on the drive FQDD: Disk.Bay.0:Enclosure.Internal.0-1:RAID.Slot.4-1 with Serial: S2H0096B successfully completed.  |
| 2017-04-13 17:30:55 | PDR43   | The clear operation on Disk 0 in Backplane 1 of RAID Controller in Slot 4 has completed.                                                   |
| 2017-04-13 17:30:52 | SYS201  | The disk erase operation on the drive FQDD: Disk.Bay.1:Enclosure.Internal.0-1:RAID.Slot.4-1 with Serial: S2H0093V successfully completed.  |
| 2017-04-13 17:30:50 | PDR43   | The clear operation on Disk 1 in Backplane 1 of RAID Controller in Slot 4 has completed.                                                   |
| 2017-04-13 17:01:02 | USR0030 | Successfully logged in using root, from 100.71.252.85 and wsman.                                                                           |
| 2017-04-13 16:55:34 | SYS147  | Starting non-secure erase-capable drive erase operations.                                                                                  |
| 2017-04-13 16:55:31 | SYS201  | The disk erase operation on the drive FQDD: Disk.Bay.2:Enclosure.Internal.0-1:RAID.Slot.4-1 with Serial: 6SE2VRTW success fully completed. |
| 2017-04-13 16:55:26 | SYS146  | Starting secure erase-capable drive erase operations.                                                                                      |

#### 1.4 Details for Drive Erase

A single task is initiated to erase all the drives, regardless of how many drives are installed

> PERC with SAS/SATA, ISE, and SED drives

A single task is initiated to erase the drives. Only a single task is required because these devices are ISE-capable.

Embedded SATA controller, set to RAID, NVMeMode set to RAID, with PCIe SSDs (NVMe) Automated Task
Application during
System Erase in
iDRAC9 with
Lifecycle Controller
on Dell EMC 14th
generation
PowerEdge servers

A separate task is initiated for each drive to be erased. If four SATA HDDs are attached to the embedded SATA controller, four drive erase tasks are executed.

Embedded SATA controller, set to AHCI/RAID, in SAS/SATA

### 1.5 Details for BIOS Reset

When BIOS is selected for System Erase, the server will be turned off and the iDRAC is reset at the end of the Automated Task Application. To complete the process of BIOS reset, the server power must be restored. When the server is turned on, during POST, the BIOS completes the process of resetting to the default properties. At the completion of the reset process, the server will once again be turned off.

Resetting the BIOS also includes the erasing of BIOS related non-volatile settings used by the OS and embedded in the UEFI applications.

## 1.6 System Erase by using RACADM

The RACADM systemerase sub-command implements the System Erase function by using the RACADM command line interface (CLI):

#### **Synopsis**

1. To erase a specific component:

racadm systemerase <component>

2. To erase multiple components:

racadm systemerase <component>, <component>,<component>

#### Input

3. <component> — the valid types of components are:

o -bios Reset BIOS settings and clear NV Cache

o -idrac Reset iDRAC, clear data / logs

o -lcdata Clear Lifecycle Controller data / logs

o -allaps data Clear Diagnostics data, Driver Packs, OS Collector data, and LC ISM dat

o -secureerasepd Erase ISE / SED drives
o -overwritepd Erase overwrite drives
o -percnvcache Clear PERC Cache

o -vflash Clear vFlash

To see the list of erasable storage devices similar to step 4, check the system erase capability of all physical storage devices by running:

# racadm storage get pdisks -o -p SystemEraseCapability

## 1.7 System Erase by using WS-Man

This method takes multiple component names as input. A job ID is returned to you after a successful completion of job. You can also check the LCL logs to get the list of actions completed during this process. Here, multiple components can be grouped in xml file and provide the xml file as an input to the SystemErase method.

Here is an example of xml packet.

```
<p:SystemErase INPUT xmlns:p="http://schemas.dmtf.org/wbem/wscim/1/cim-
schema/2/root/dcim/DCIM LCService"><p:Component>DIAG</p:Component>Component>D
RVPACK</p:Component>
<p:Component>BIOS</p:Component></p:SystemErase INPUT>
Below is an example of WS-Man workflow using SOAP to perform SystemErase
Management application can use SystemErase method in the following form to erase
multiple components.
Request SOAP packet:
<?xml version='1.0' encoding='UTF-8'?>
<s:Envelope xmlns:s="http://www.w3.org/2003/05/soap-envelope"</pre>
xmlns:wsa="http://schemas.xmlsoap.org/ws/2004/08/addressing"
xmlns:wsman="http://schemas.dmtf.org/wbem/wsman/1/wsman.xsd"
xmlns:n1="http://schemas.dmtf.org/wbem/wscim/1/cim-schema/2/DCIM LCService">
<s:Header>
   <wsa:To s:mustUnderstand="true">https://10.94.99.107:443/wsman</wsa:To>
   <wsman:ResourceURI</pre>
s:mustUnderstand="true">http://schemas.dmtf.org/wbem/wscim/1/cim-
schema/2/DCIM LCService</wsman:ResourceURI>
   <wsa:ReplyTo><wsa:Address</pre>
s:mustUnderstand="true">http://schemas.xmlsoap.org/ws/2004/08/addressing/role/an
onymous</wsa:Address></wsa:ReplyTo>
   <wsa:Action s:mustUnderstand="true">http://schemas.dmtf.org/wbem/wscim/1/cim-
schema/2/DCIM LCService/SystemErase</wsa:Action>
   <wsman:MaxEnvelopeSize s:mustUnderstand="true">512000</wsman:MaxEnvelopeSize>
   <wsa:MessageID s:mustUnderstand="true">urn:uuid:20067651-5011-11e7-b260-
340286bae6cb</wsa:MessageID>
```

```
<wsman:OperationTimeout>PT120.0S</wsman:OperationTimeout>
   <wsman:SelectorSet>
         <wsman:Selector Name=" cimnamespace">root/dcim</wsman:Selector>
         <wsman:Selector</pre>
Name="SystemCreationClassName">DCIM ComputerSystem</wsman:Selector>
         <wsman:Selector Name="SystemName">DCIM:ComputerSystem</wsman:Selector>
         <wsman:Selector</pre>
Name="CreationClassName">DCIM LCService</wsman:Selector>
         <wsman:Selector Name="Name">DCIM:LCService</wsman:Selector>
   </wsman:SelectorSet>
</s:Header>
<s:Body>
   <n1:SystemErase INPUT>
         <n1:Component>DIAG</n1:Component>
         <n1:Component>DRVPACK</n1:Component>
         <n1:Component>BIOS</n1:Component>
   </n1:SystemErase INPUT>
</s:Body>
</s:Envelope>
Response SOAP Packet:
<?xml version="1.0" encoding="UTF-8"?>
<s:Envelope xmlns:s="http://www.w3.org/2003/05/soap-envelope"</pre>
xmlns:wsa="http://schemas.xmlsoap.org/ws/2004/08/addressing"
xmlns:n1="http://schemas.dmtf.org/wbem/wscim/1/cim-schema/2/DCIM LCService"
xmlns:wsman="http://schemas.dmtf.org/wbem/wsman/1/wsman.xsd">
<s:Header>
   <wsa:To>http://schemas.xmlsoap.org/ws/2004/08/addressing/role/anonymous</wsa:</pre>
To>
```

```
<wsa:Action>http://schemas.dmtf.org/wbem/wscim/1/cim-
schema/2/DCIM LCService/SystemEraseResponse</wsa:Action>
   <wsa:RelatesTo>urn:uuid:20067651-5011-11e7-b260-340286bae6cb</wsa:RelatesTo>
   <wsa:MessageID>uuid:c2115470-515c-115c-817a-c08530f9c772</wsa:MessageID>
   </s:Header>
<s:Body>
   <n1:SystemErase OUTPUT>
   <n1:Job>
   <wsa:EndpointReference>
   <wsa:Address>http://schemas.xmlsoap.org/ws/2004/08/addressing/role/anonymous
/wsa:Address>
   <wsa:ReferenceParameters>
   <wsman:ResourceURI>http://schemas.dell.com/wbem/wscim/1/cim-
schema/2/DCIM LifecycleJob</wsman:ResourceURI>
   <wsman:SelectorSet>
         <wsman:Selector Name="InstanceID">JID 968337162734</wsman:Selector>
         <wsman:Selector Name=" cimnamespace">root/dcim</wsman:Selector>
   </wsman:SelectorSet>
   </wsa:ReferenceParameters>
   </wsa:EndpointReference>
   </n1:Job>
   <n1:ReturnValue>4096</n1:ReturnValue>
   </n1:SystemErase_OUTPUT>
</s:Body>
</s:Envelope>
Management application can use GET request to poll for the Job status.
Request SOAP packet:
```

```
<?xml version='1.0' encoding='UTF-8'?>
<s:Envelope xmlns:s="http://www.w3.org/2003/05/soap-envelope"</pre>
xmlns:wsa="http://schemas.xmlsoap.org/ws/2004/08/addressing"
xmlns:wsman="http://schemas.dmtf.org/wbem/wsman/1/wsman.xsd">
<s:Header>
   <wsa:To s:mustUnderstand="true">https://10.94.99.107:443/wsman</wsa:To>
   <wsman:ResourceURI</pre>
s:mustUnderstand="true">http://schemas.dmtf.org/wbem/wscim/1/cim-
schema/2/DCIM LifecycleJob</wsman:ResourceURI>
   <wsa:ReplyTo><wsa:Address</pre>
s:mustUnderstand="true">http://schemas.xmlsoap.org/ws/2004/08/addressing/role/an
onymous</wsa:Address></wsa:ReplyTo>
   <wsa:Action</pre>
s:mustUnderstand="true">http://schemas.xmlsoap.org/ws/2004/09/transfer/Get</wsa:
Action>
   <wsman:MaxEnvelopeSize s:mustUnderstand="true">512000</wsman:MaxEnvelopeSize>
   <wsa:MessageID s:mustUnderstand="true">urn:uuid:38fa18b0-5011-11e7-9f7b-
340286bae6cb</wsa:MessageID>
   <wsman:OperationTimeout>PT120.0S</wsman:OperationTimeout>
   <wsman:SelectorSet>
         <wsman:Selector Name="InstanceID">JID 968337162734</wsman:Selector>
         <wsman:Selector Name=" cimnamespace">root/dcim</wsman:Selector>
   </wsman:SelectorSet>
</s:Head
```

# 2 Summary

The14th generation of Dell EMC PowerEdge servers has the capabilities, features and management options to help ensure both the security and integrity of data. Using the System Erase function, system administrators can easily secure server data during server repurposing and retirement. From server conception, design and manufacturing to decommissioning, Dell EMC Security Development Lifecycle and secure server management tools help ensure PowerEdge servers remain secure. Dell EMC technologies, manageability and design minimize the chance of vulnerability at all points in the server lifecycle. Dell EMC diligence and timely firmware updates help the PowerEdge platforms stay ahead in today's threat landscape.

Keeping your IT infrastructure and your data secure are paramount, and the PowerEdge server platform and Dell EMC robust security offerings and wide-spectrum enterprise security and server management portfolio can help enterprises adhere to standards, reduce data breaches and stay ahead of the ever-present growing threats companies face today.